# **Utilisation esup-canal-mondossierweb**

## Généralités

Les différentes rubriques du canal sont accessibles via les liens du bandeau supérieur. Deux liens supplémentaires peuvent également être présents si la configuration du canal le permet :

- Un lien "Nous contacter", permettant à l'étudiant de contacter la scolarité pour lui poser d'éventuelles questions relatives à son dossier
- Un lien "Afficher mon identité", présentant un résumé de l'identité de l'étudiant dans chacune des rubriques. Cette fonctionnalité peut être utile lors de l'impression du dossier

#### Etat-civil

Il présente les informations générales de l'étudiant (numéro NNE, nom, date de naissance, etc.), sa première inscription en Université ainsi que les informations relatives à l'obtention du bac.

#### Adresses

Sont ici présentées l'adresses fixe et l'adresse annuelle de l'étudiant.

### **Inscriptions**

Les inscriptions regroupent le cursus de l'étudiant au sein de l'Université ainsi que son parcours dans les autres établissements de l'Enseignement supérieur.

#### Calendrier des examens

Il présente les horaires (date, heure, durée) et lieux (bâtiment, salle) d'examens.

On affiche que les calendriers dont le nom dans le référentiel Apogée commence par @ (seule méthode trouvée pour l'instant pour reconnaître les calendriers à publier).

Concernant le plugin CalExam, on affiche les calendriers définis et publiés à travers les traitements personnalisés d'APOGEE : Il s'agit d'une entrée de menu que l'AMUE prévoit dans son logiciel APOGEE pour permettre aux établissements d'intégrer leurs developpements internes. L'installation de ces traitements personnalisés est décrite dans le répertoire oracle du plugin CalExam.

#### Notes et résultats

Le premier écran présente les résultats aux diplômes ainsi qu'aux différentes étapes. Un clic sur leur code ou leur libellé permet d'accéder au détail des notes des éléments et épreuves.

Le principe appliqué est le suivant :

- Sont affichées toutes les notes et résultats à l'état 'E' ou 'T' dans Apogée pour les VDI, VET ou éléments
- Par défaut, les notes des épreuves sont affichées si le témoin "Modalités de contrôle des connaissances" (dans l'écran "Epreuve" du domaine "Epreuve") d'Apogée est coché pour l'épreuve. L'affichage prend également en compte l'état de l'ELP père :
- Si cet état vaut 'E' ou 'T', alors les notes seront toujours visibles
- S'il vaut 'A', seul le témoin "Modalités de contrôle des connaissances" est pris en compte
- Si l'état d'avancement de la VET est à 'A' (Session 0 = A ou Session 1 et 2 = A / A, E / A ou T / A), l'avertissement suivant est affiché sur la page des notes aux éléments et épreuves : "Notes données à titre informatif dans l'attente de la validation par le jury de diplôme". Si l'état d'avancement est à 'E' ou 'T', rien n'est affiché.

Bien sûr, vous avez toujours la possibilité de surcharger ce comportement par défaut pour implémenter vos propres règles de gestion. Concernant le plugin Resultat, on affiche que les résultats de l'année en cours en s'appuyant sur le module d'extraction APOGEE.

## Calendrier de rentrée

Il est uniquement disponible avec le plugin CalRent.

Le calendrier de rentrée s'appuie sur le module d'extraction APOGEE.

Voir le répertoire oracle dans le plugin CalRent.

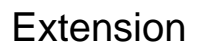

Ce canal peut également être utilisé en mode servant via la classe MonDossierWebServant.java